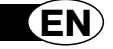

# **GumBody**  $\underbrace{\text{Universal } 5}_{web}$

*Thank you for choosing a Meliconi remote control.*

# *Keep this booklet for future reference.*

The Universal 5 web remote control is ideal for replacing up to 5 remote controls for **TV - SAT** (satellite decoder) - **TER** (Digital Terrestrial decoder) - **DVD** (Dvd player and Blu Ray) – **PVR** (Personal Video Recorder, Media Center and VCR). Moreover, thanks to its **AUDIO UPDATE** function, the device can also be connected to a **PC** via the cable supplied in order to download the information required to configure it. The Universal 5 web remote control also has a **LEARN** function so it can learn any original remote control signals not yet inserted in the databank, as well as allowing secondary functions to be acquired and saved on the **F1 - F2 - F3 - F4** function keys or on any other button on the keypad. The remote control has a non-volatile memory, meaning that it does not lose its settings even if there are no batteries in it. Its ergonomic shape and soft rubber body make it easy to grip and protect the remote control if it is knocked or dropped.

**IMPORTANT:** The remote control must not be exposed to excessive heat sources.

## **USE OF THE BUTTONS AND FUNCTIONS**

The functions of the buttons described below are available only if they are on your original device.

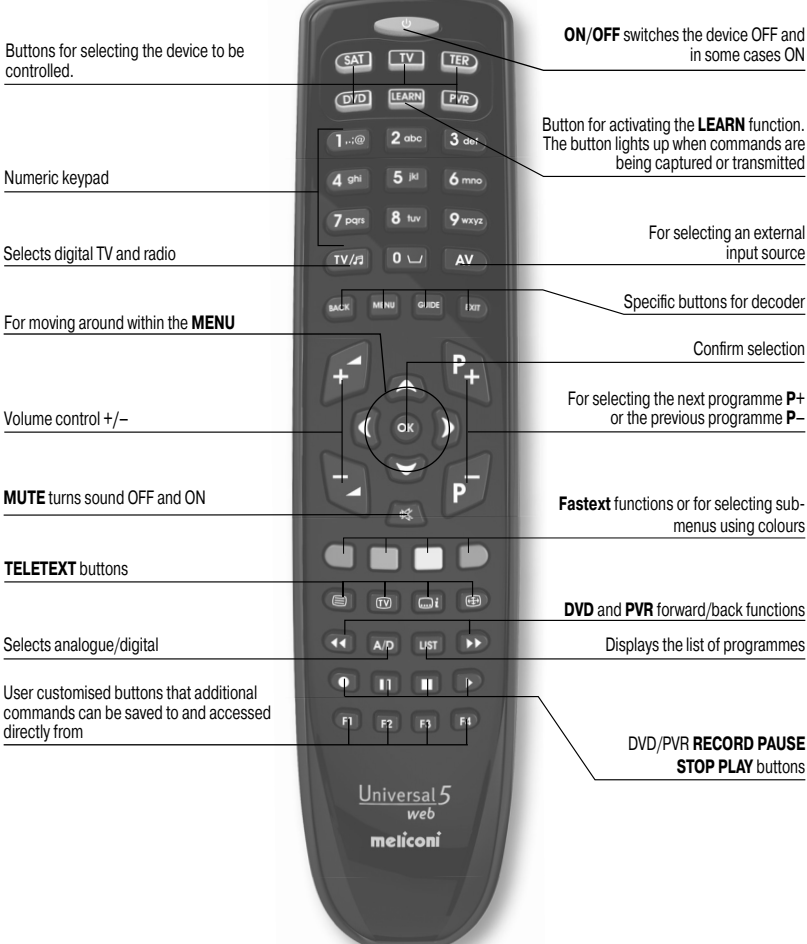

## **INSERTING THE BATTERIES**

The remote control requires 2 new 1.5V alkaline **AAA/LR03** batteries. Insert them as illustrated.

Try pressing a number button and check that the red light remains lit continuously until you release the button. If the light flashes, the batteries inserted are not charged and are about to go flat, therefore you must substitute them.

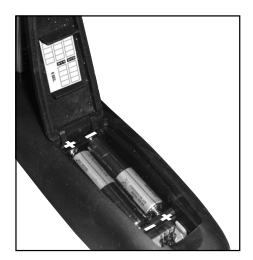

## Do not leave flat batteries inserted, as liquid may leak and damage the remote control

# **SETTING CODES**

The **Universal 5 web** remote control is a universal remote, so its memory contains data relating to numerous devices of various brands available on the market.

Each original device has a **specific code** which must be used to set up the remote control. Therefore, to use your Universal 5 web you **must** enter the specifi c code for each device you wish to control. So use one of the following methods to identify the correct code and set it in your remote control:

**A)** - INTERNET (recommended)

**B)** - CELL PHONE (SMS)

**C)** - MANUAL SEARCH

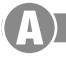

# **SETTING CODES USING INTERNET**

If you have an Internet connection available, follow the on-line guide on the **www.meliconi.com/guide** website to identify the specific codes for the devices you wish to command. Then set the codes manually in your **MELICONI** remote control as described in the **ENTERING THE CODE DIRECTLY** procedure.

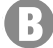

## **SETTING CODES USING A CELL PHONE**

Today, Meliconi gives customers who don't have internet the chance to receive the codes for programming their remote control directly on their cell phone.

Simply send an **SMS** to this number **0039 345 7518893** as follows: **5A, Type, Brand, Model**

 **-** Type = indicate the device to be controlled using one of the following abbreviations: **TV - SAT - DVD - VCR - TER** (Digital Terrestrial decoder) **- AUX** (other audio video device).

**-** Brand, Model = to indicate the brand and the model of the device to be controlled.

**Example: 5A, TV, PHILIPS, 32PFL3614** (if you don't know the model, don't write anything after the brand).

Once you have received the SMS with the list of codes, set the first code in the remote control as described in the **ENTERING THE CODE DIRECTLY** section.

Stand in front of the device with the MELICONI remote control. Turn the device on and then press the **OFF** button on the remote (or the **PLAY** button if the device is a **VCR/DVD**).

If the device does **NOT** switch off (or if the **VCR/DVD** does not start playing), try setting the consecutive code in the **SMS** list in the remote control.

When the device reacts check whether the other buttons are operating correctly too.

**If they do, the remote control is ready to use**.

If they don't, **you are probably using an incorrect code destined for a very similar device**; at this point **ignore** the SMS list and consult the **SETTING CODES USING A MANUAL CODE** section to find a more suitable code.

*NOTE:* If you don't receive an SMS on your cell phone or if the message says **ERROR / NO CODE**, it means the system has not been able to process the data you have sent; **Do not try sending another SMS** use the **MANUAL SEARCH** instead.

**SETTING CODES USING A MANUAL SEARCH**

*(only to be performed if the specific code could not be found)* 

- **1.** Switch on the device to be programmed:
	- if it is a **TV, SAT** or **TER** select a programme
	- if it is a **DVD** insert a **DVD**.
	- if it is a **VCR** insert a cassette.
- **2.** Press and hold down for 6 seconds the device selection button corresponding to the device you wish to enter  $\Box$  to  $\Box$  or  $\Box$  or  $\Box$  tere  $\Diamond$  or  $\Box$  por  $\Box$  principle  $\Box$  sec. the code for. *Note: Use the PVR button if the device is a VCR.*
- **3.** Release the button. The indicator light will flash. Point the remote control at the device and press the **ON/OFF** key (or **PLAY** if it is a **VCR/DVD**). If the device does **NOT** switch off (or if the **VCR/DVD** does not start playing) press the same button again slowly (it may be necssary to press the button several times).
- **4.** When the device responds correctly, press **OK**. Three long flashes indicate that the operation has been carried out **correctly**.

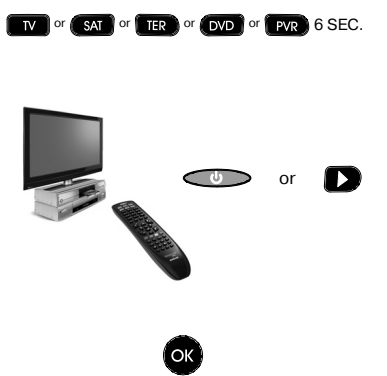

#### *CHECK*

*Check that the other buttons correspond to the functions of the original remote control; if not, it is likely that the code found is incorrect, but is used for a very similar device. In that case, repeat the procedure from point 2.* 

*If the manual search for the code is successful, obtain the code in use by following the <i>DISPLAY CODE IN USE procedure and make a note of it inside the battery cover.*

**NOTE:** During the search the indicator stops flashing and the remote control exits the programming mode *in the following cases:*

- *if for 12 seconds the button indicated is not pressed or if another button is pressed*
- $\cdot$  *if the list of codes to find is terminated. If this happens, go to the www.meliconi.com* website

## **ENTERING THE CODE DIRECTLY**

*(only to be performed if you know the specific code to be set)* 

**1.** Press and hold down for 6 seconds the device selection button corresponding to the device you wish to enter  $\|$  to  $\|$  or  $\|$  sat  $\|$  or  $\|$  ter  $\|$  or  $\|$  or  $\|$  pvr  $\|$  6 SEC. the code for. *Note: Use the PVR button if the device is a VCR.*

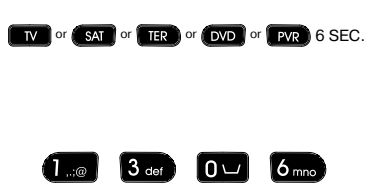

- **2.** Release the button. The indicator light flashes. Immediately enter the specific code previously found. (e.g.. 1306).
- **3.** Three long flashes indicate a correct setting.

*If they do not appear, repeat the procedure. If this still does not work it means the code indicated is not in the remote control, so it must be loaded using the INTERNET as described in the following section.*

# **UPDATING VIA AUDIO CABLE**

Connect the remote control using the audio cable in the kit supplied to a **PC** with an internet connection. Connect the cable as follows:

- **1.** Open the remote control battery compartment.
- **2.** Connect the flat end of the cable (A) to the connector at the three points **J1** under the battery housing **(B)**, taking care not to press too hard **(C)**.
- **3.** Connect the jack at the other end of the cable **(D)** to the **PC** audio output (or headphones output).
- **4.** Follow the instructions in the on-line guide at **www. meliconi.com/guide**.

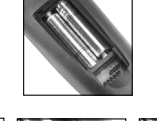

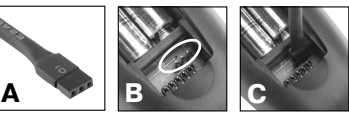

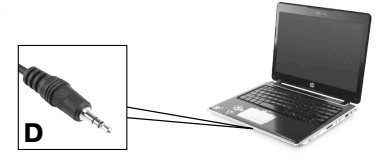

## **DISPLAY CODE IN US**

If you set up the remote control using the **MANUAL SEARCH** procedure, obtain and make a note of the code in use as follows:

- **1.** Press and hold down for 6 seconds the device selection button corresponding to the device you wish to enter  $\Box$  or  $\Box$  or  $\Box$  or  $\Box$  or  $\Box$  or  $\Box$  or  $\Box$   $\Box$  or  $\Box$   $\Box$   $\Box$ the code for. Note: Use the PVR button if the device is a VCR.
- **2.** Release the button. The indicator light will flash. Press the **TV / radio** button for an instant**.**
- **3.** After a pause of several seconds, the indicator light produces four sets of flashes, spaced out, corresponding to the code to be obtained. Count the number of flashes. Each set of flashes corresponds to one figure in the code. Ten flashes correspond to the figure 0.
- **4.** Make a note of the code obtained on the label on the inside of the battery cover. You may need it in future. Code obtained = **<sup>1306</sup>**

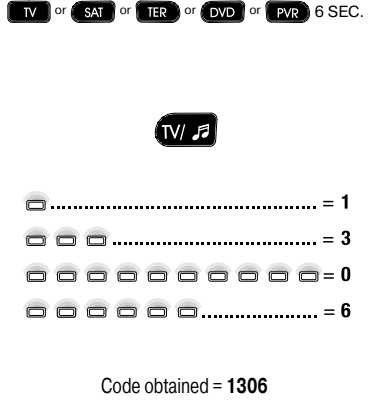

# **LEARN FUNCTION**

## *To use this function, the remote control you wish to copy the function from must be working*

#### *Using this function you can:*

learn **the missing functions** from an original remote control and save them on the **F1 - F2 - F3 - F4** buttons or on a normal remote control, thereby replacing the command that was on the button previously.

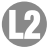

learn **all the functions** from a new remote control not included in the universal remote control databank because it was released on the market afterwards.

11

**Learning missing functions from an original remote control and saving them on any button on the Universal 5 web**

#### *To acquire signals you must fi rst make sure that the remote controls are the correct distance apart:*

- **1.** Position the original remote control in front of the universal remote control so that the areas which emit the infrared signals are opposite each other at a distance of approximately **5 cm**.
- **2.** Press the **LEARN** button for an instant and then, within five seconds, **press and hold down** any button on the original remote control. The green light under the **LEARN** button should then start flashing. If it doesn't move the remote controls closer together.
- **3.** Gradually increase the distance between the two remote controls, making sure that they stay aligned until the point at which the green light under the **LEARN** button stops flashing.

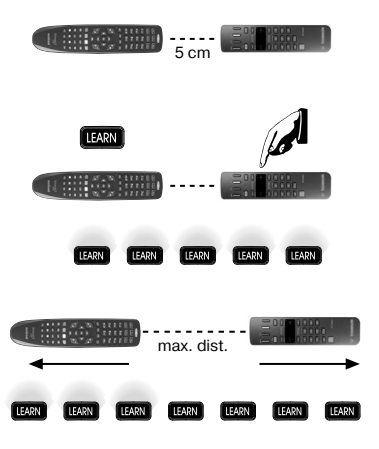

*At this point the maximum data exchange distance between the two remote controls will have been reached. To acquire signals the remote controls must now be positioned at half this distance and then not moved any further until the process has terminated.*

- **4.** Press the selection button for the required device for an instant.
- **5.** Press the **LEARN** button for an instant together with one of the **F1 - F2 - F3 - F4** buttons or any other normal button you wish to save the new function on.
- **6.** The green light on the **LEARN** button will light up in steady mode to indicate that it is waiting to receive a signal from the original remote control.
- **7.** On the original remote control, press the button corresponding to the signal you wish to capture and hold it down until the green light on the **LEARN** button goes out.

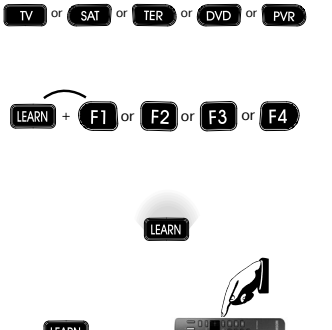

*Important: when you release the button, if the LEARN button light comes on again, press the same button on the original remote control again until the light goes out once more.*

**8.** If the procedure has been completed successfully the **red light** corresponding to the selected device gives **three long flashes**. Only at this point will the remote control be ready to capture other signals to be saved on other buttons.

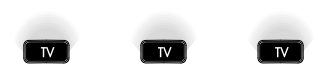

*Having programmed the Universal 5 web, every time you press a button linked to a LEARN command, both the light corresponding to the device being used and the LEARN button light will come on.*

**Learning all the functions from a new remote control not yet included in the Universal 5 web databank**

*With the Universal 5 web you can create up to 5 completely empty keypads so that in LEARN mode a total of up to 64 new commands can be obtained.*

**1.** Follow the code entry procedure using one of the following codes: **8000, 8100, 8200, 8300, 8400**.

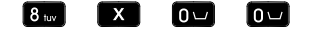

- $(x = 0, 1, 2, 3, 4)$
- **2.** To acquire and save signals from one or more original remote controls follow **[4]** procedure.

*Having constructed one of these keypads with the LEARN commands you can deactivate it by setting another code on the device selection button and then recalling it exactly as it was by resetting the 8x00 code on the same or another device selection button.*

# **DELETING ALL THE LEARN COMMANDS**

### *All the signals captured with the LEARN function can be deleted by setting the 9000 code on any of the device selection buttons. This will restore the original commands on the buttons.*

## **HOW TO ACTIVATE ADDITIONAL COMMANDS**

For lesser used functions, find the additional commands by consulting the www.meliconi.com/guide website. Using the online quide, as well as finding the code required to programme your remote control, you can also find descriptions of which **Universal 5 web** remote control buttons correspond to the additional commands you require. You can save additional commands on the **F1 - F2 - F3 - F4** function buttons.

## **HOW TO CONTROL MELICONI AUDIO VIDEO ACCESSORIES**

The **Universal 5 web** is already programmed to control the Meliconi Ghost Motor 100 motorised wall brackets and the Meliconi Light Kit lighting strips. Simply set the code 4000 on one of the device selection buttons. To find out which buttons are linked to the functions available, consult the online product quide in the www.meliconi. com/guide website.

# **MEMO FUNCTION**

The **MEMO** function enables you to record a sequence of commands and to recall them by pressing a single button. For example: turn on the TV, turn on the DVD, play a video, etc. To access this function, consult the online guide in the www.meliconi.com/guide website.

# **AUDIO CONTROL**

When you select a device that does not have its own audio controls, if you press the **V+**, **V-** and **Mute** buttons the audio on the device memorised as **TV** will be commanded.

This setting can be changed by linking the audio commands of a different device to the **V+**, **V-** and **Mute** buttons. To do this follow the simple procedure outlined in the online guide in the www.meliconi.com/guide website.

## **TROUBLESHOOTING**

#### **PROBLEM**

*The device does not respond and the indicator light does not come on when a button is pressed.*

*The device does not respond but the indicator light comes on.*

*When you press a button the indicator light flashes and the device does not respond to commands.*

*The remote control does not execute all commands correctly.*

#### **SOLUTION**

Check that the batteries are charged and inserted correctly and if necessary replace them with 2 new 1,5 V **AAA/LR03** alkaline type batteries.

Make sure that the remote control is pointing at the device and that there are no obstacles in the way. If necessary, enter the remote control code again by repeating the programming procedure.

Substitute the batteries, which are about to go flat.

You may be using an incorrect code. Enter the remote control settings again by repeating the programming procedure.

## **INFO - LINE**

#### *If you have any questions about the new Universal 5 web remote control:*

- **•** *carefully read this Instructions Booklet which will allow you to solve most problems*
- consult the *www.meliconi.com* website where you will find all the answers you need quickly and easily.

#### **2 year WARRANTY**

The warranty is voided if the product is tampered with or used improperly.

#### Remote control model **Universal 5 web**

Purchase date

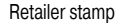

The symbol showing a wheelie bin with a cross through it which appears on the device indicates that at the end of its useful life the product must be collected separately from other waste. Therefore, at the end of the devi